# **Hadamard Transform Processor**

## *Introduction*

The Hammercores by Altera® Hadamard Transform Processor core is optimized for the Altera FLEX® 10KE, ACEX 1K, and APEX™ 20K device families. The core is parameterizable and can support a wide range of transform lengths, as well as data precision. The core can process Hadamard transforms using radix 2, 4, or 8, allowing for area/performance tradeoffs.

The transform is identical to the results of the MATLAB Hadamard (points) function. A set of utilities are included, to create a testcase from a MATLAB vector, and to analyze the results of the simulation.

The core is relatively small, about 250 to 2000 LCs, depending on the chosen parameters. The core requires an internal memory block, generated from EABs or ESBs. The address generator and memory block are automatically generated and instantiated by the core top level.

#### *Ports and Parameters*

Table 1 shows the core's parameters. [Table 2](#page-1-0) shows the core's input signals. [Table 3 s](#page-1-0)hows the core's output signals.

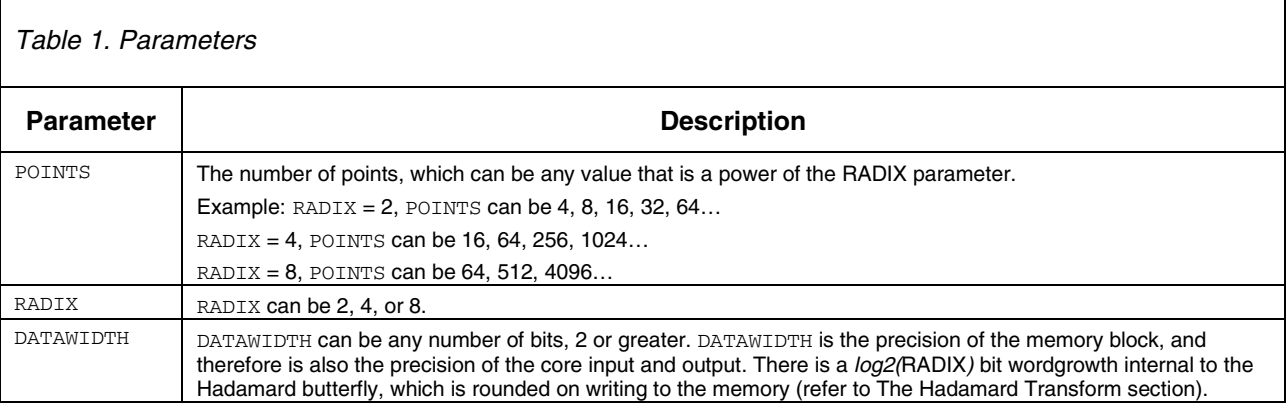

<span id="page-1-0"></span>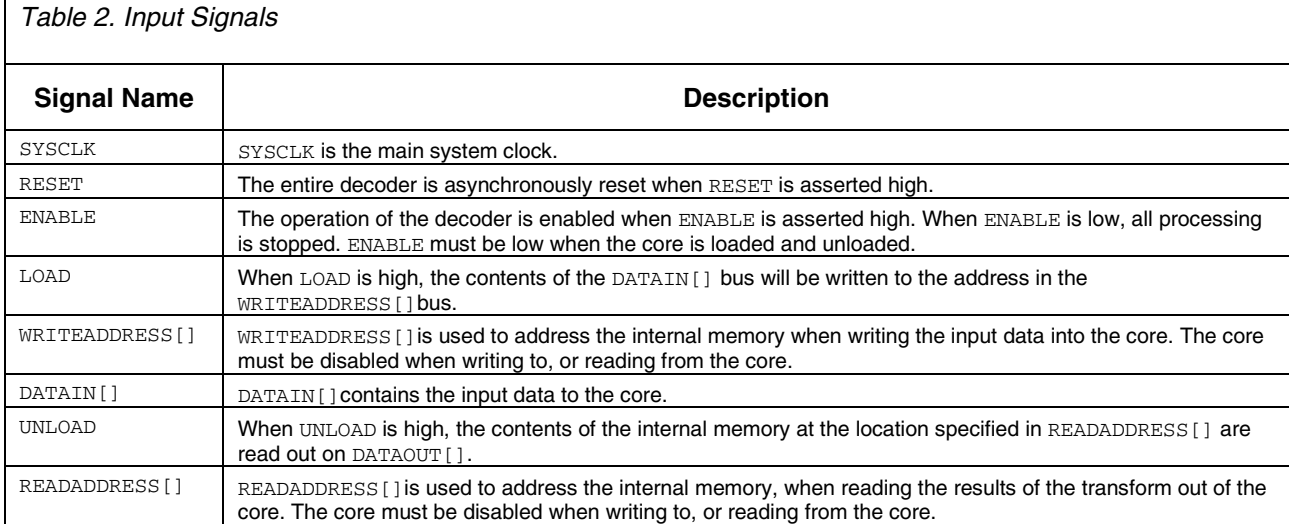

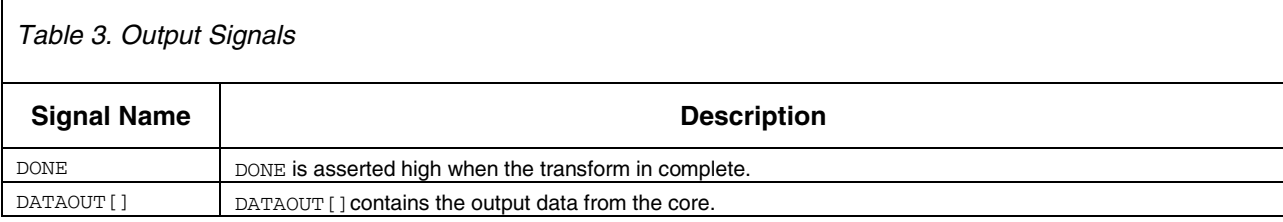

## *The Hadamard Transform*

The Hadamard transform is a matrix multiplication, with only +1 and –1 operations. The two-point transform kernal is:

$$
H2 = \{1 \ 1 \}
$$
 (1)  

$$
\{1 - 1\}
$$

This can be expanded into larger transform kernals:

$$
H2^{k} = |H2^{(k-1)} H2^{(k-1)}|
$$
 (2)  
 
$$
|H2^{(k-1)} - H2^{(k-1)}|
$$

A Hadamard transform in calculated by multiplying the kernal by the input vector: H\*vec'.

The 'fast Hadamard transform' (FHT) can be calculated using radix 2 kernals, or higher radix kernals, and can be derived from equation (2) above. The number of passes required to compute the FHT is  $log_{\text{RADIX}}($ POINTS).

Example: A 512 point FHT requires 9 passes for RADIX = 2, but only 3 passes for RADIX = 8.

The number of clocks to compute the FHT can be easily calculated by the following formula:

**Altera Corporation Hadamard Transform Processor**

 $Clocks = passes \times (POINTS + pipedepth)$  (3)

The pipedepth value is 4 for RADIX = 2, 7 for RADIX = 4, and 12 for RADIX = 8. Some examples of core performance calculations follow:

```
(a) POINTS = 1024, RADIX = 4 : clocks = passes \times (POINTS + pipedepth)
                                           = 5 \times (1024 + 7)= 5155
```
At 100 MHz, this translates to 51.55 µs.

(a) POINTS = 128, RADIX = 2: clocks = passes  $\times$  (POINTS + pipedepth)  $= 7 \times (128 + 4)$  $= 924$ At 133 MHz, this translates to 6.95 µs.

(a) POINTS = 4096, RADIX = 8 : clocks = passes  $\times$  (POINTS + pipedepth)  $= 4 \times (4096 + 12)$  $= 16432$ 

At 133 MHz, this translates to 123.54 µs.

In the core, there are  $log_A(RADIX)$  bits of word growth through each kernal. The total word growth through the FHT is independent of radix, and is  $log_2(POLNTS)$  bits. As the core uses fixed-point arithmetic, it scales (and rounds) the outputs of the kernal. Therefore, the final transform values are divided by POINTS times over the MATLAB result.

To ensure that the core and MATLAB results are identical, multiply the core input data by POINTS; however the DATAWIDTH parameter must be able to handle the required precision.

#### *Compiling the Core*

The core is optimized for FLEX 10KE, ACEX 1K, and APEX 20K devices. It must be compiled into a device that supports dual port RAM. The cores should be compiled with the **Global Logic Synthesis** option set to fast, or with a synthesis style that supports carry chains.

The logic size of the core remains relatively constant with varying transform length, except for the memory, which varies in size linearly with POINTS and DATAWIDTH.

The logic size of the core varies approximately linearly with DATAWIDTH and with the log<sub>2</sub> of RADIX.

[Table 4](#page-3-0) shows some example compilations for FLEX 10KE devices.

<span id="page-3-0"></span>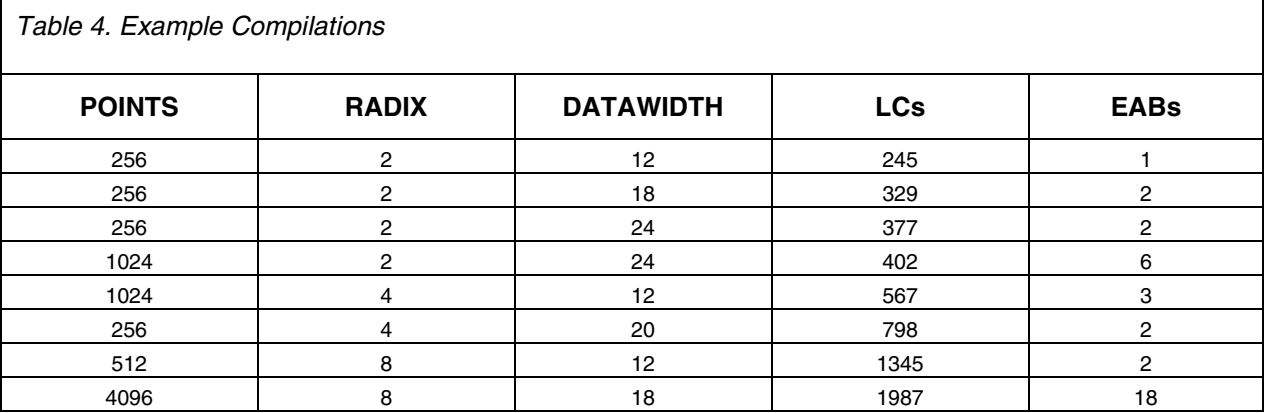

## *Testing the Core*

#### MATLAB Utilities

Two MATLAB utilities are provided to assist in testing the core. The relationship between the control and data signals can be observed from the test cases generated by the **HADVECA.M** utility.

The **HADVECA.M** utility generates a vector (**FHTAA.VEC**) file from a MATLAB data vector. This vector file can be run by the MAX+PLUS<sup>®</sup> II and Quartus™ software. The **HADTBLA.M** utility will extract the transformed vector from the test case, so that it may be compared with the results in MATLAB.

The **HADVECA.M** utility is called as: HADVECA (*vector*, DATAWIDTH, RADIX), where *vector* is a data vector with POINTS elements.

The **HADTBLA.M** utility is called as: *vector* = HADTBLA (POINTS, DATAWIDTH).

#### **Example Test**

The following steps illustrate the testing of the core with a particular set of parameters (POINTS = 64, RADIX = 2,  $DATAWIDTH = 14$ :

- 1. Compile the core with the desired parameters.
- 2. Create a random vector in MATLAB:  $VEC = RAND(1,64)$ ;
- 3. Make it symmetrical about 0 (optional):  $VEC = VEC .5;$
- 4. Scale it closer to the dynamic range of the core: VEC = ROUND(VEC\*1000);
- 5. Create a Hadamard matrix in MATLAB: HAD = HADAMARD(64);
- 6. Perform the Hadamard transform in MATLAB: HVEC = HAD \* VEC';
- 7. Create an Altera vector file : HADVECA(VEC, 14, 2);
- 8. From the MAX+PLUS II (or Quartus) software, open the test file.
- 9. With the simulator window, select the vector file using **Inputs/Outputs** (**File** menu). Select the directory containing the utility and vector file, select **FHTAA.VEC**.
- 10. Start the simulation. When complete, open the simulator file. Select **Create Table File** (**File** menu) to create a text version of the simulation.
- 11. Extract the vector from the text file:  $Y = HADTBLA(64, 14);$
- 12. Compare the MATLAB (HVEC) and simulation results (Y). In this case, they should match, except the magnitude of the simulation is 1/64<sup>th</sup> of the MATLAB results, because of the scaling in the fixed point system.

The core can also output the transform with the same magnitude as the MATLAB simulation, but the input data to the core must be multiplied by POINTS. The DATAWIDTH of the core may have to be increased to support this.

#### *Appendix A: Top Level Wrapper*

An unencrypted top level wrapper, **TOP\_LEVEL\_FHTAA.TDF** is provided, to make it easier to instantiate and parameterize the core. The source code of the wrapper is as follows:

FUNCTION fhtaa (sysclk, reset, enable, load, unload, readaddress[addwidth..1],

```
writeaddress[addwidth..1], datain[datawidth..1])
```

```
RETURNS (dataout[datawidth..1], done);
```

```
PARAMETERS
```

```
(
points = 4096,
radix = 8,
datawidth = 18);
constant addwidth = log2(points);
subdesign top_level_fhtaa
(
 sysclk, reset, enable : INPUT;
 load, unload : INPUT;
readaddress[addwidth..1] : INPUT;
writeaddress[addwidth..1] : INPUT;
datain[datawidth..1] : INPUT;
dataout[datawidth..1] : OUTPUT;
done : OUTPUT;
)
BEGIN
```
(dataout[datawidth..1], done) = fhtaa (sysclk, reset, enable, load, unload, readaddress[addwidth..1], writeaddress[addwidth..1], datain[datawidth..1])

WITH (points=points,radix=radix,datawidth=datawidth);

END;

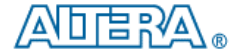

101 Innovation Drive San Jose, CA 95134 (408) 544-7000 http://www.altera.com Copyright @ 2000 Altera Corporation. Altera, FLEX, MegaWizard, and AMPP are trademarks and/or service marks of Altera Corporation in the United States and other countries. Other brands or products are trademarks of their respective holders. The<br>specifications contained herein are subject to change without notice. Altera assumes no respons placing orders for products or services. All rights reserved.